## Fehlerbehebung bei Registry-Namespace-Pods im ImagePullBackOff-Zustand Ī

### Inhalt

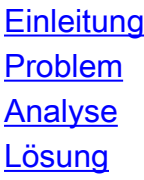

# **Einleitung**

In diesem Dokument werden das Problem und die Lösung der Registry-PODs im ImagePullBackOff-Zustand beschrieben.

## Problem

Die Registrierungseinträge im Cluster Manager (CM) der Ultra Cloud Core Subscriber Microservices Infrastructure (SMI) befinden sich im ImagePullBackOff-Status.

```
cloud-user@lab-deployer-cm-primary:~$ kubectl get pods -A -o wide | grep -v "Running"
NAMESPACE NAME NAME READY
STATUS RESTARTS AGE IP NODE NOMINATED NODE 
READINESS GATES
registry charts-cee-2020-02-2-1-1-0 0/1 
ImagePullBackOff 0 100d 10.10.10.178 lab-deployer-cm-primary <none> 
<none>
registry charts-cluster-deployer-2020-02-2-35-0 0/1 
ImagePullBackOff 0 100d 10.10.10.180 lab-deployer-cm-primary <none> 
<none>
registry registry-cee-2020-02-2-1-1-0 0/1 
ImagePullBackOff 0 100d 10.10.10.198 lab-deployer-cm-primary <none>
<none>
registry registry-cluster-deployer-2020-02-2-35-0 0/1 
ImagePullBackOff 0 100d 10.10.10.152 lab-deployer-cm-primary <none>
<none>
registry software-unpacker-0 0/1
ImagePullBackOff 0 100d 10.10.10.160 lab-deployer-cm-primary <none>
<none>
```
Der Common Execution Environment (CEE) Deployer zeigt 0 % der Systembereitschaft an, da die ausstehende Systemsynchronisierung wahr ist.

[deployer/cee] cee# **show system** system uuid 012345678-9abc-0123-4567-000011112222 system status deployed true system status percent-ready 0.0 system ops-center repository <https://charts.10.192.1.1.nip.io/cee-2020.02.2.35> system ops-center-debug status false system synch running true system synch pending true.

Verwenden Sie Secure Shell Protocol (SSH), um eine Verbindung mit CEE herzustellen. Der Fehler 404 Not Found wird gemeldet.

```
[deployer/cee] cee#
Message from confd-api-manager at 2022-05-05 01:01:01...
Helm update is ERROR. Trigger for update is CHANGE. Message is:
WebApplicationException: HTTP 404 Not Found
com.google.common.util.concurrent.UncheckedExecutionException:
javax.ws.rs.WebApplicationException: HTTP 404 Not Found
at com.google.common.cache.LocalCache$Segment.get(LocalCache.java:2052)
at com.google.common.cache.LocalCache.get(LocalCache.java:3943)
at com.google.common.cache.LocalCache.getOrLoad(LocalCache.java:3967)
at com.google.common.cache.LocalCache$LocalLoadingCache.get(LocalCache.java:4952)
at
com.broadhop.confd.config.proxy.dao.HelmRepositoryDAO.getChartVersion(HelmRepositoryDAO.java:638
)
at
com.broadhop.confd.config.proxy.dao.HelmRepositoryDAO.installRelease(HelmRepositoryDAO.java:359)
at
com.broadhop.confd.config.proxy.dao.HelmRepositoryDAO.sendConfiguration(HelmRepositoryDAO.java:2
54)
at
com.broadhop.confd.config.proxy.service.ConfigurationSynchManager.run(ConfigurationSynchManager.
java:233)
at java.util.concurrent.Executors$RunnableAdapter.call(Executors.java:511)
at java.util.concurrent.FutureTask.runAndReset(FutureTask.java:308)
at
java.util.concurrent.ScheduledThreadPoolExecutor$ScheduledFutureTask.access$301(ScheduledThreadP
oolExecutor.java:180)
at
java.util.concurrent.ScheduledThreadPoolExecutor$ScheduledFutureTask.run(ScheduledThreadPoolExec
utor.java:294)
at java.util.concurrent.ThreadPoolExecutor.runWorker(ThreadPoolExecutor.java:1149)
at java.util.concurrent.ThreadPoolExecutor$Worker.run(ThreadPoolExecutor.java:624)
at java.lang.Thread.run(Thread.java:748)
Caused by: javax.ws.rs.WebApplicationException: HTTP 404 Not Found
at
com.broadhop.confd.config.proxy.dao.HelmRepositoryDAO.retrieveHelmIndex(HelmRepositoryDAO.java:6
20)
at com.broadhop.confd.config.proxy.dao.HelmRepositoryDAO$2.load(HelmRepositoryDAO.java:114)
at com.broadhop.confd.config.proxy.dao.HelmRepositoryDAO$2.load(HelmRepositoryDAO.java:112)
at com.google.common.cache.LocalCache$LoadingValueReference.loadFuture(LocalCache.java:3524)
at com.google.common.cache.LocalCache$Segment.loadSync(LocalCache.java:2273)
at com.google.common.cache.LocalCache$Segment.lockedGetOrLoad(LocalCache.java:2156)
at com.google.common.cache.LocalCache$Segment.get(LocalCache.java:2046)
Analyse
```
1. Überprüfen Sie die Konfiguration des Helm-Repositorys in CEE Deployer.

```
[deployer/cee] cee# show running-config helm
helm default-repository base-repos
helm repository base-repos
url https://charts.10.192.1.1.nip.io/cee-2020.02.2.35
exit
```
2. Fragen Sie die Datei index.yaml der URL vom primären Cluster Manager ab, um sicherzustellen, dass die 404-Antwort gesendet wird.

```
 https://charts.10.192.1.1.nip.io/cee-
2020.02.2.35/index.yaml
default backend - 404
```
3. Abfragebildliste mit dem **kubectl describe pod** aus. Aufgrund des Beschreibungsfehlers ist kein

#### Bild vorhanden.

```
cloud-user@lab-deployer-cm-primary:~$ kubectl describe pod ops-center-cee-labcluster-ops-
center-df69975c7-gzszg -n cee-labcluster | grep Image
Image: docker.10.192.1.1.nip.io/cee-2020.02.2.35/smi-apps/cee-ops-
center/2020.02.2/confd_init:0.7.0-00001111
Image ID: docker-pullable://docker.10.192.1.1.nip.io/cee-2020.02.2.33/smi-apps/cee-ops-
center/2020.02.2/confd_init@sha256:01234567890123456789012345678901234567890123456789012345
67890123
Image: docker.10.192.1.1.nip.io/cee-2020.02.2.35/smi-libraries/ops-
center/2020.02.2/crd_registry:0.7.1-00002222
Image ID: docker-pullable://docker.10.192.1.1.nip.io/cee-2020.02.2.27/smi-libraries/ops-
center/2020.02.2/crd_registry@sha256:012345678901234567890123456789012345678901234567890123
4567890123
Image: docker.10.192.1.1.nip.io/cee-2020.02.2.35/smi-libraries/ops-
center/2020.02.2/local_storage_init:0.7.1-00003333
Image ID: docker-pullable://docker.10.192.1.1.nip.io/cee-2020.02.2.27/smi-libraries/ops-
center/2020.02.2/local_storage_init@sha256:012345678901234567890123456789012345678901234567
8901234567890123
Image: docker.10.192.1.1.nip.io/cee-2020.02.2.35/smi-libraries/ops-
center/2020.02.2/confd:0.7.1-00004444
Image ID: docker-pullable://docker.10.192.1.1.nip.io/cee-2020.02.2.27/smi-libraries/ops-
center/2020.02.2/confd@sha256:0123456789012345678901234567890123456789012345678901234567890
123
Image: docker.10.192.1.1.nip.io/cee-2020.02.2.35/smi-libraries/ops-
center/2020.02.2/confd_api_bridge:0.7.1-00005555
Image ID: docker-pullable://docker.10.192.1.1.nip.io/cee-2020.02.2.33/smi-libraries/ops-
center/2020.02.2/confd_api_bridge@sha256:01234567890123456789012345678901234567890123456789
01234567890123
Image: docker.10.192.1.1.nip.io/cee-2020.02.2.35/smi-apps/cee-ops-
center/2020.02.2/product_confd_callback:0.7.0-00006666
Image ID: docker-pullable://docker.10.192.1.1.nip.io/cee-2020.02.2.27/smi-apps/cee-ops-
center/2020.02.2/product_confd_callback@sha256:01234567890123456789012345678901234567890123
45678901234567890123
Image: docker.10.192.1.1.nip.io/cee-2020.02.2.35/smi-libraries/ops-
center/2020.02.2/ssh_ui:0.7.1-00007777
Image ID: docker-pullable://docker.10.192.1.1.nip.io/cee-2020.02.2.35/smi-libraries/ops-
center/2020.02.2/ssh_ui@sha256:012345678901234567890123456789012345678901234567890123456789
0123
Image: docker.10.192.1.1.nip.io/cee-2020.02.2.35/smi-libraries/ops-
center/2020.02.2/confd_notifications:0.7.1-00008888
Image ID: docker-pullable://docker.10.192.1.1.nip.io/cee-2020.02.2.27/smi-libraries/ops-
center/2020.02.2/confd_notifications@sha256:01234567890123456789012345678901234567890123456
78901234567890123
```
- 4. Ausführen des **kubectl describe pod** -Befehl für die Namenszustandsregistrierung.
- Ausführen des **kubectl get pods -A -o wide | grep -v "Running"** , um den Status der PODs in allen 5.Namespaces im Kubernetes-Cluster zu überprüfen.

```
cloud-user@lab-deployer-cm-primary:~$ kubectl describe pod charts-cee-2020-02-2-1-1-0 -n
registry
Volumes:
charts-volume:
Type: HostPath (bare host directory volume)
Path: /data/software/packages/cee-2020.02.2.1.1/data/charts
HostPathType: DirectoryOrCreate
Events:
Type Reason Age From Message
---- ------ ---- ---- -------
Normal BackOff 9m3s (x104861 over 16d) kubelet Back-off pulling image
"dockerhub.cisco.com/smi-fuse-docker-internal/smi-apps/distributed-
registry/2020.02.2/apache:0.1.0-abcd123"
```
Warning Failed 3m59s (x104884 over 16d) kubelet Error: ImagePullBackOff

cloud-user@lab-deployer-cm-primary:\$ **kubectl describe pod charts-cluster-deployer-2020-02- 2-35-0 -n registry** Name: charts-cluster-deployer-2020-02-2-35-0 Namespace: registry Priority: 1000000000 Priority Class Name: infra-critical Node: lab-deployer-cm-primary/10.192.1.1 Start Time: Thu, 01 Jan 2022 13:05:03 +0000 Labels: chart-app=charts-cluster-deployer-2020-02-2-35 component=charts controller-revision-hash=charts-cluster-deployer-2020-02-2-35-589fdf57b8 registry=cluster-deployer-2020.02.2.35 statefulset.kubernetes.io/pod-name=charts-cluster-deployer-2020-02-2-35-0 Annotations: cni.projectcalico.org/podIP: 10.10.10.180/32 cni.projectcalico.org/podIPs: 10.10.10.180/32 sidecar.istio.io/inject: false Status: Pending IP: 10.10.10.180 IPs: IP: 10.10.10.180 Controlled By: StatefulSet/charts-cluster-deployer-2020-02-2-35 Containers: charts: Container ID: Image: dockerhub.cisco.com/smi-fuse-docker-internal/smi-apps/distributedregistry/2020.02.2/apache:0.1.0-abcd123 Image ID: Port: 8080/TCP Host Port: 0/TCP State: Waiting Reason: ImagePullBackOff Ready: False Restart Count: 0 Environment: <none> Mounts: /var/run/secrets/kubernetes.io/serviceaccount from default-token-qcmhx (ro) /var/www/html/cluster-deployer-2020.02.2.35 from charts-volume (rw) Conditions: Type Status Initialized True Ready False ContainersReady False PodScheduled True Volumes: charts-volume: Type: HostPath (bare host directory volume) Path: /data/software/packages/cluster-deployer-2020.02.2.35/data/charts HostPathType: DirectoryOrCreate default-token-qcmhx: Type: Secret (a volume populated by a Secret) SecretName: default-token-qcmhx Optional: false QoS Class: BestEffort Node-Selectors: <none> Tolerations: node.kubernetes.io/not-ready:NoExecute op=Exists for 30s node.kubernetes.io/unreachable:NoExecute op=Exists for 30s Events: Type Reason Age From Message ---- ------ ---- ---- ------- Normal BackOff 118s (x104949 over 16d) **kubelet Back-off pulling image "dockerhub.cisco.com/smi-fuse-docker-internal/smi-apps/distributedregistry/2020.02.2/apache:0.1.0-abcd123**"

```
2020.02.2.35/data/charts$
  cloud-user@lab-deployer-cm-primary:$ kubectl get pods -A -o wide | grep -v "Running"
  NAMESPACE NAME READY STATUS RESTARTS AGE IP NODE NOMINATED NODE READINESS GATES
  registry charts-cee-2020-02-2-1-1-0 0/1 ImagePullBackOff 0 100d 10.10.10.178 lab-deployer-
  cm-primary <none> <none>
  registry charts-cluster-deployer-2020-02-2-35-0 0/1 ErrImagePull 0 100d 10.10.10.180 lab-
  deployer-cm-primary <none> <none>
  registry registry-cee-2020-02-2-1-1-0 0/1 ErrImagePull 0 100d 10.10.10.198 lab-deployer-cm-
  primary <none> <none>
  registry registry-cluster-deployer-2020-02-2-35-0 0/1 ImagePullBackOff 0 100d 10.10.10.152
  lab-deployer-cm-primary <none> <none>
  registry software-unpacker-0 0/1 ImagePullBackOff 0 100d 10.10.10.160 lab-deployer-cm-
  primary <none> <none>
6. Bestätigen Sie die Dateien im Cluster-Bereitsteller.
  cloud-user@lab-deployer-cm-primary:/data/software/packages$ cd cluster-deployer-
  2020.02.2.35/
  cloud-user@lab-deployer-cm-primary:/data/software/packages/cluster-deployer-2020.02.2.35$
  ll
  total 12
  drwxrwxr-x 3 303 303 4096 Jan 1 2021 ./
  drwxrwxrwt 5 root root 4096 Mar 1 11:39 ../
  drwxrwxr-x 5 303 303 4096 Jan 1 2021 data/
  cloud-user@lab-deployer-cm-primary:/data/software/packages/cluster-deployer-2020.02.2.35$
  cd data/
  cloud-user@lab-deployer-cm-primary:/data/software/packages/cluster-deployer-
  2020.02.2.35/data$ ll
  total 20
  drwxrwxr-x 5 303 303 4096 Jan 1 2021 ./
  drwxrwxr-x 3 303 303 4096 Jan 1 2021 ../
  drwxr-xr-x 2 303 303 4096 Mar 1 12:55 charts/
  drwxr-xr-x 4 303 303 4096 Aug 10 2021 deployer-inception/
  drwxr-xr-x 3 303 303 4096 Aug 10 2021 docker/
  cloud-user@lab-deployer-cm-primary:/data/software/packages/cluster-deployer-
  2020.02.2.35/data$ cd charts/
  cloud-user@lab-deployer-cm-primary:/data/software/packages/cluster-deployer-
  2020.02.2.35/data/charts$ ll
  total 116
  drwxr-xr-x 2 303 303 4096 Mar 1 12:55 ./
  drwxrwxr-x 5 303 303 4096 Jan 1 2021 ../
  -rw-r--r-- 1 303 303 486 Aug 10 2021 index.yaml
  -rw-r--r-- 1 303 303 102968 Mar 1 12:55 smi-cluster-deployer-1.1.0-2020-02-2-1144-
  210826141421-15f3d5b.tgz
  cloud-user@lab-deployer-cm-primary:/tmp$
  cloud-user@lab-deployer-cm-primary:/tmp$ ls /tmp/k8s-* -al
  -rw-r--r-- 1 root root 2672 Sep 7 2021 /tmp/k8s-offline.tgz.txt
```
#### Lösung

Das Problem wird als durch den Cluster-Synchronisierungsfehler verursacht angesehen. Die Lösung besteht darin, eine Cluster-Synchronisierung vom Inception Server auf den CM High Availability (HA) durchzuführen.

- 1. Verwenden Sie SSH, um eine Verbindung mit dem Inspektionsserver herzustellen.
- 2. Verwenden Sie SSH, um eine Verbindung zum Port 2022 des Betriebszentrums herzustellen.

cloud-user@all-in-one-vm:~\$ **ssh admin@localhost -p 2022**

3. Überprüfen Sie, ob sich der Cluster im Inception Server befindet.

[all-in-one-base-vm] SMI Cluster Deployer# **show clusters**

4. Überprüfen und bestätigen Sie die Konfiguration des Clusters. In diesem Beispiel lautet der Clustername "lab-deployer".

[all-in-one-base-vm] SMI Cluster Deployer# **show running-config clusters lab-deployer** 5. Führen Sie die Cluster-Synchronisierung aus.

[all-in-one-base-vm] SMI Cluster Deployer# **clusters lab-deployer actions sync run debug** 6. Uberwachen der Synchronisierungsprotokolle

[all-in-one-base-vm] SMI Cluster Deployer# **monitor sync-logs lab-deployer**

Successful cluster sync logs example below : Wednesday 01 December 2021 01:01:01 +0000 (0:00:00.080) 0:33:08.600 \*\*\*\* =============================================================================== 2021-12-01 01:01:01.230 DEBUG cluster\_sync.ca-deployer: **Cluster sync successful** 2021-12-01 01:01:01.230 DEBUG cluster\_sync.ca-deployer: **Ansible sync done** 2021-12-01 01:01:01.231 INFO cluster\_sync.ca-deployer: **\_sync finished. Opening lock**

7. Verwenden Sie SSH, um eine Verbindung zum Cluster Manager herzustellen, und stellen Sie sicher, dass die PODs im Status "running" (Wird ausgeführt) sind.

cloud-user@lab-deployer-cm-primary:~\$ kubectl get pods -A -o wide | grep -v "Running"

#### Informationen zu dieser Übersetzung

Cisco hat dieses Dokument maschinell übersetzen und von einem menschlichen Übersetzer editieren und korrigieren lassen, um unseren Benutzern auf der ganzen Welt Support-Inhalte in ihrer eigenen Sprache zu bieten. Bitte beachten Sie, dass selbst die beste maschinelle Übersetzung nicht so genau ist wie eine von einem professionellen Übersetzer angefertigte. Cisco Systems, Inc. übernimmt keine Haftung für die Richtigkeit dieser Übersetzungen und empfiehlt, immer das englische Originaldokument (siehe bereitgestellter Link) heranzuziehen.